**[王霖](https://zhiliao.h3c.com/User/other/0)** 2008-03-31 发表

## **H3C万兆核心路由器SR8800 以太网子接口的典型配置**

```
一、一、组网需求:
```
1. Router A和Switch A通过以太网链路互连

**二、**二、**组网图:**

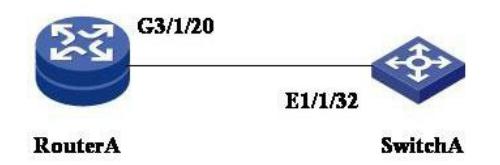

以太网子接口配置举例组网图

**三、**三、**配置步骤:**

**1. 设备Router A的配置** 1.1 创建子接口 <RouterA> system-view [RouterA] interface GigabitEthernet3/1/20.10 1.2 在子接口下配置IP地址 [RouterA- GE3/1/20.10] ip address 10.0.0.254 255.255.255.0 **2. 设备Switch A的配置** 2.1 进入互连接口配置Trunk <SwitchA>system-view [SwitchA] interface Ethernet1/1/32 [SwitchA-Ethernet1/1/32] port link-type trunk [SwitchA-Ethernet1/1/32] port trunk permit vlan all 2.2 创建VLAN [SwitchA] vlan 10 [SwitchA-VLAN10] quit [SwitchA] 2.3 配置相应VLAN Interface和IP地址 [SwitchA] interface Vlan-interface10 [SwitchA-Vlan-interface10] ip address 10.0.0.1 255.255.255.0 **3. 验证结果** [RouterA]ping 10.0.0.1 PING 10.0.0.1: 56 data bytes, press CTRL\_C to break Reply from 10.0.0.1: bytes=56 Sequence=1 ttl=255 time=3 ms Reply from 10.0.0.1: bytes=56 Sequence=2 ttl=255 time=3 ms Reply from 10.0.0.1: bytes=56 Sequence=3 ttl=255 time=3 ms Reply from 10.0.0.1: bytes=56 Sequence=4 ttl=255 time=3 ms Reply from 10.0.0.1: bytes=56 Sequence=5 ttl=255 time=3 ms --- 10.0.0.1 ping statistics --- 5 packet(s) transmitted 5 packet(s) received 0.00% packet loss round-trip min/avg/max =  $3/3/3$  ms

## **四、**四、**配置关键点:**

无需在子接口下配置dot1q命令,子接口的编号直接对应VLAN ID。